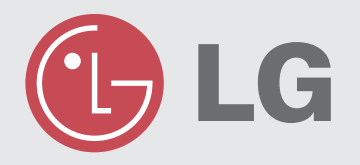

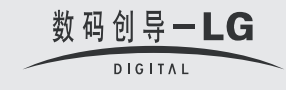

## 使用说明书

## DVD 家庭影院系统

型号: HT302SD HT302SD-A2 SH32SD-S, SH32SD-W

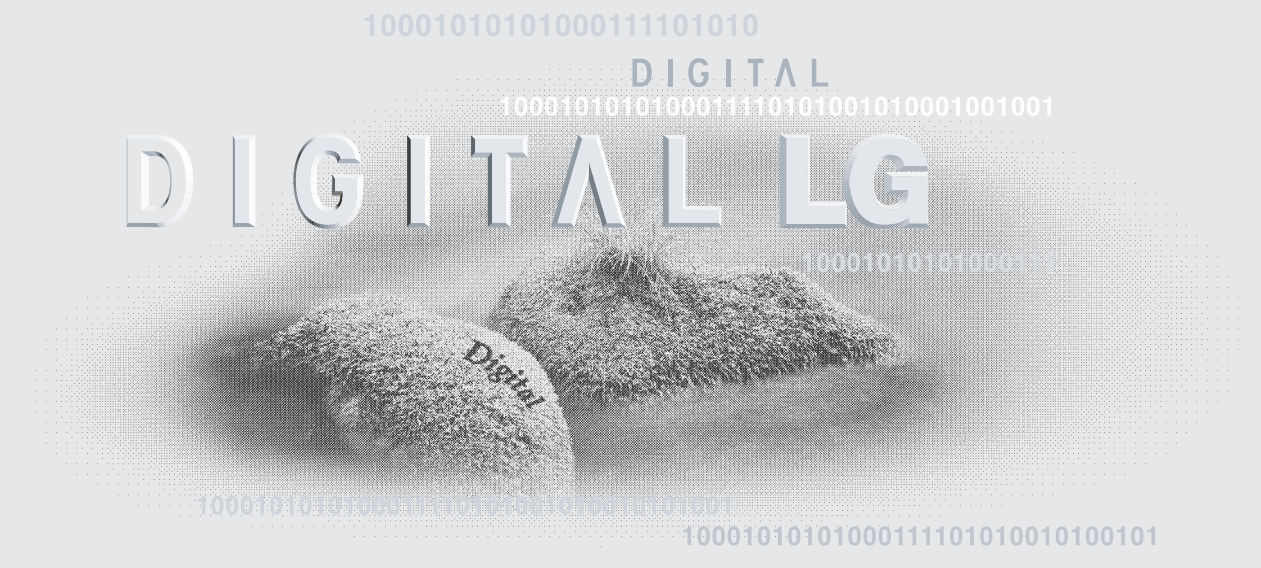

001111010101011101011 http://www.lge.com.cn

在使用本产品之前,请您仔细 阅读该说明书, 并请妥善保存, 以备将来需要。

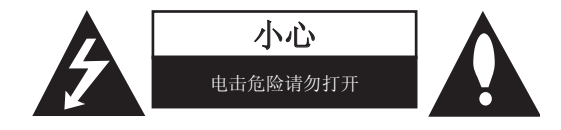

 小心 : 为了减少电击的危险请勿拆下前盖(或后盖)内部没有 任何用户可以维修的零部件如需维修,请联系专业维修人员。

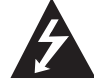

三角形内的闪电箭头符号警示用户,产品外壳存在未 绝缘的危险电压,会产生对人身造成电击的危险。

三角形内的惊叹号提醒用户,随设备一起提供的印刷 品中包含重要的操作和维护(维修)指南。

警告: 为了减少火灾或电击的危险,请勿使此产品淋雨或暴 露在潮湿的空气中。

小心: 打开此产品并且互锁装置失灵时会发出不可见的激光辐 射。

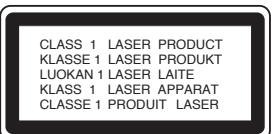

#### 小心:

本产品使用了激光系统。

力了确保正确使用本产品,请仔细阅读本手册并妥善保管以备 后用。如设备需要维修,请联系授权的服务中心。 使用非本手册指定的遥控器、调节器或功能可能导致辐射的 危险。

为了避免直接暴露在激光中,请不要打开外壳。打开时会产生 激光辐射。请勿直视此光线。

注意: 产品标记位于机器外面。 小心: 本设备不能暴露在水中,也不能滴入或溅入水分。也不 能将任何装有液体的物品如花瓶放置在设备上。

#### 电源线注意事项 多数电器都建议使用专用电路;

也就是说,单个插座电路只供该电器使用,并且没有额外 的插座或分支电路。请检查此用户手册中的规格页加以 确认。

请不要让电源插座过载。插座过载、插座松动或损坏、 电线加长、电线磨损、电线损坏或出现裂纹都会产生危 险。出现任意一种情况都会导致电击或火灾。请定期检 查电器电源线,如果有损坏的迹象,拔下插头,停止使用 此电器,然后使用经过认可的电源线将其更换。

保护电源线不受物理或机械破坏,如缠绕、弯曲、挤 压、卡在门里或者在上面踩踏。注意保护好插头、插座 和电器电源线引出部位。

若要断开电源,请拔出电源线插头。安装本产品时,确保 电源插头方便使用。

 $\bigcirc$ 

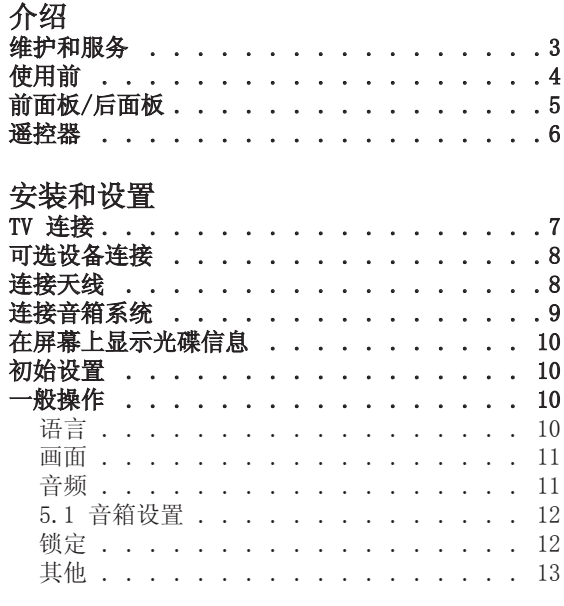

## 操作

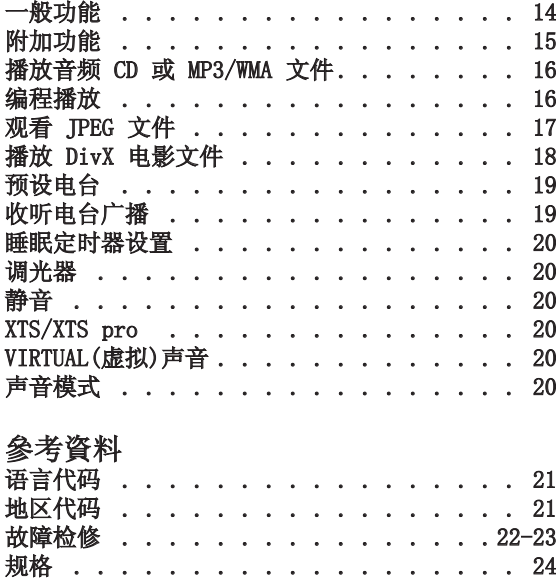

## 维护和服务

在联系维修人员前请参考本章中的内容。

#### 搬运设备 搬运设备时

请妥善保管设备的装运纸箱和包装材料。如果您需搬运 此设备,请使用设备的原始包装对设备进行重新包装。

#### 保持设备表面整洁

- l 请勿将挥发性液体(例如喷雾杀虫剂)放置在设备旁。
- l 请勿将橡胶或塑料制品长时间与设备相接触,它们会 在设备表面留下痕迹。

#### 清洁设备

请使用干燥的软布清洁播放器。如果表面太脏,请使用 软布加以中性的清洁剂来擦拭。 请勿使用强效溶剂如酒精、苯或稀释剂来清洁,这些溶 剂会损坏设备的表面。

#### 维护设备

DVD/CD 接收机是一种高科技的尖端设备。如果采光镜 头和光碟驱动部分变脏或变旧,图像质量就会下降。

根据使用的环境,建议您在使用 1,000 小时之后对设备 进行维护。

有关详细信息,请与最近的授权服务中心联系。

# 介绍

## 使用前

为了确保正确使用本产品,请仔细阅读本手册并妥善保 管以备后用。

此手册提供有关操作和维护 DVD/CD 接收机的信息。如 设备需要维修,请联系授权的服务机构。

#### 关于 <sup>业</sup> 符号显示

在操作过程中电视屏幕中出现" ♥ " 时,表示此手册 中介绍的功能对于特定的 DVD 视频光碟无法使用。

#### 此手册中使用的符号

#### 注意 :

表示特别说明和操作功能。

#### 提示 :

表示使用的提示和线索。

标题带有以下符号之一的片段只适用于符号所代表的光 碟。

DVD-V DVD 和封盘 DVD±R/RW ACD 音频 CD MP3 MP3 文件 **WMA** WMA 文件 JPEG JPEG 文件

DivX DivX 文件

经杜比实验室授权生产。"杜比"、"Dolby"、"Pro Logic"、和双 D 标志是杜比实验室的商标,是杜比实验室不 公开的保密技术。版权所有,杜比实验室 1992-1997 年。保 留所有权利。

此设备的制造已获得 Digital Theater Systems, Inc. 的 授权。美国专利号 5,451,942、5,956,674、5,974,380、 5,978,762、6,226,616、 6,487,535 和其它美国和全球已公 布或未决的专利权。"DTS"和"DTS Digital Surround"是 Digital Theater Systems, Inc. 的注册商标。版权所有 1996 Digital Theater Systems, Inc. 保留所有权利。

#### 可播放光碟类型

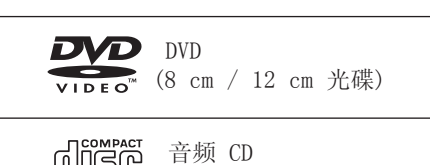

除此之外,此设备还可以播放包含声音标题、MP3、 WMA、JPEG 或者 DivX 文件的 DVD-RW、DVD+RW、CD-R 或 CD-RW。

(8 cm / 12 cm 光碟)

#### 注意 :

- l 取决于刻录设备或者 CD-R/RW(或者 DVD-RW、 DVD+RW)光碟本身,某些 CD-R/RW(或者 DVD-RW、 DVD+RW)光碟不能在本设备上进行播放。
- l 不要在光碟的任何一面粘贴封条或标签(无论是标签 面还是录制面)。
- l 不要使用形状不规则的 CD(例如心形或八角形)。这 样可能会导致故障。

#### 地区代码

此设备底部印有一个地区代码。此设备只能播放其背面 标出的 DVD 光碟或"全部"光碟。

#### 地区代码说明

- 绝大部分 DVD 光碟在封面上都有一个地球图标, 里 面显示了一个或多个代码。此代码必须与您 DVD 播 放器的地区代码相符合,否则将无法播放此光碟。
- l 如果您在播放器上播放具有不同地区代码的 DVD 光 碟,则电视屏幕上会出现一条信息"Check Regional Code(请检查地区代码)"。

 $\bigcirc$ 

### 前面板/后面板

#### 麦克风

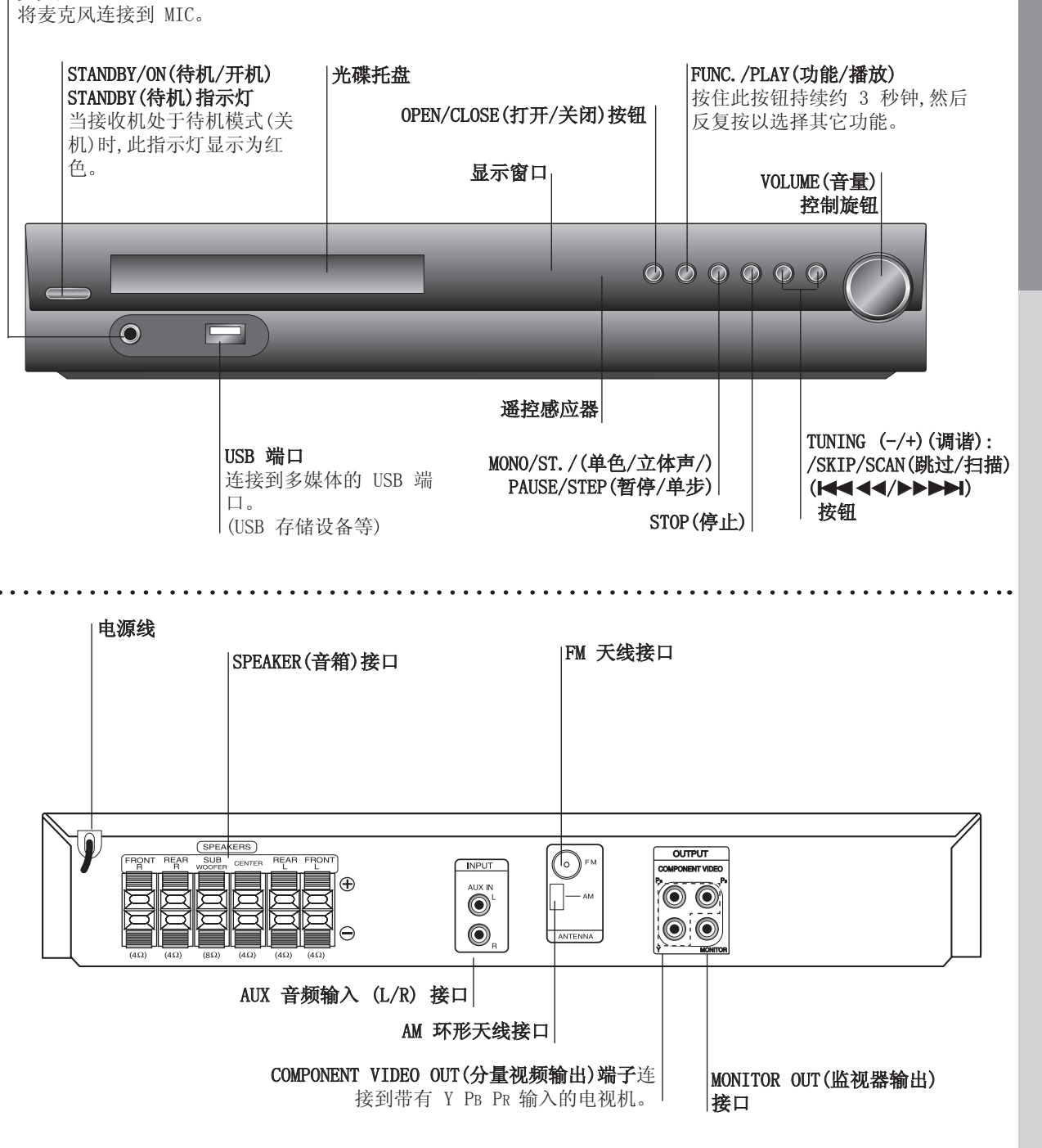

介紹

## $\mathbb{A}$

请勿触摸后面板上接口的内部管脚,静电可能会对设备造成永久性损坏。

 $\bigcirc$ 

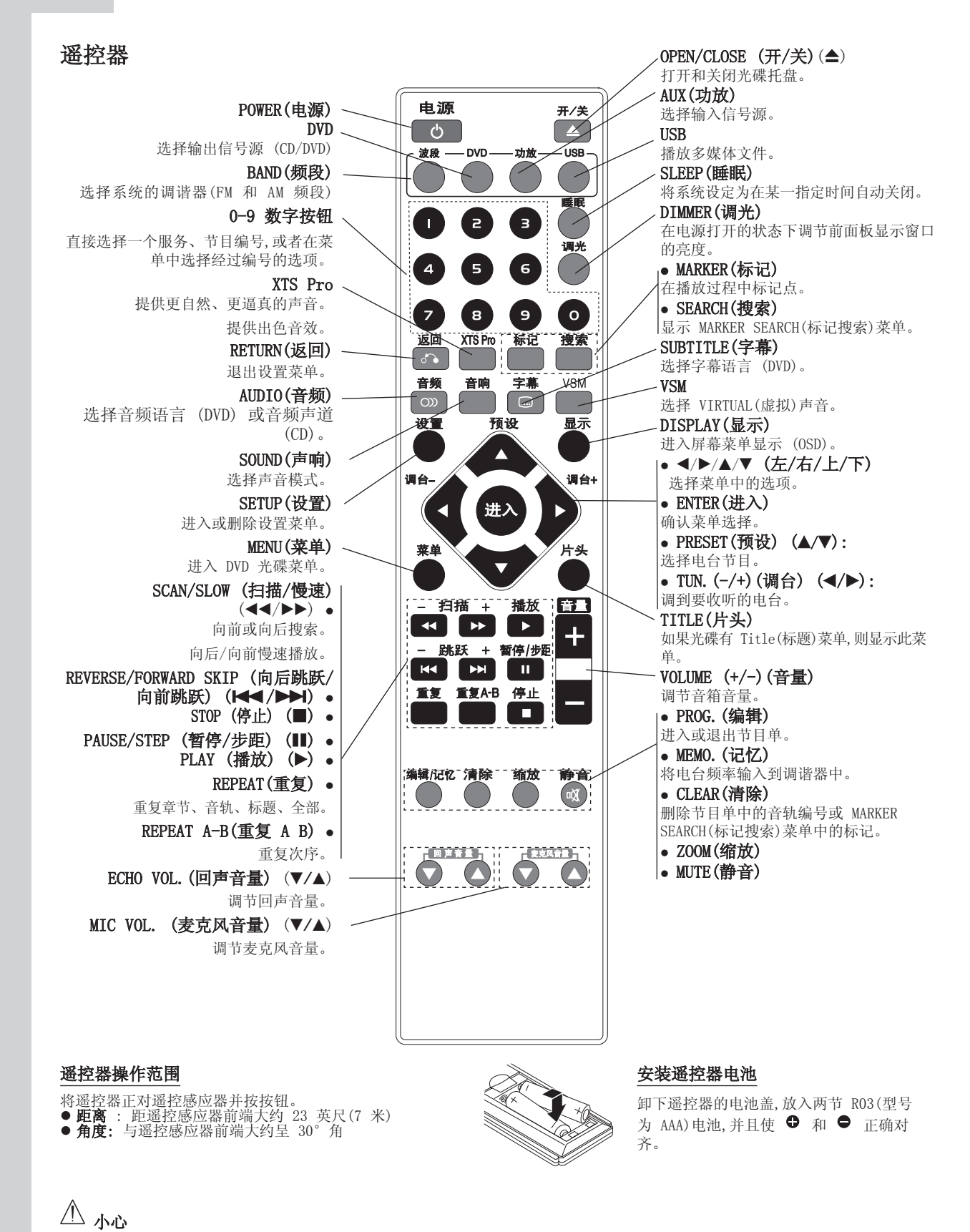

新旧电池请勿混用。请勿混用不同类型的电池(标准电池、碱性电池等)

 $\binom{6}{}$ 

## 安装和设置

## TV 连接

根据现有设备的功能,执行以下其中一个连接操作。

#### 提示:

- l 根据电视和其它连接的设备,有多种连接 DVD/CD 接 收机的方法。使用以下介绍的连接方法之一。
- l 请参考电视机、录像机、立体声系统或其它必要设备 的手册,以便更好的进行连接。

#### 小心:

- **●** 确定 DVD/CD 接收机已直接连接到电视机。在电视机 上选择正确的 AV 输出。
- l 不要通过录像机 (VCR) 将 DVD/CD 接收机连接到电 视机。DVD 图像可能会由于复制保护系统而产生扭 曲。

#### 视频连接

使用视频电缆 (V) 连接本 DVD/CD 录像机接收机上 的 MONITOR OUT(监视器输出)插孔和电视机上的 VIDEO IN(视频输入)插孔。

#### 分量视频 连接

使用 Y PB PR 电缆 (C) 将 DVD/CD 接收机上的 COMPONENT VIDEO OUT(分量视频输出)插孔与电视机的 相应插孔相连。

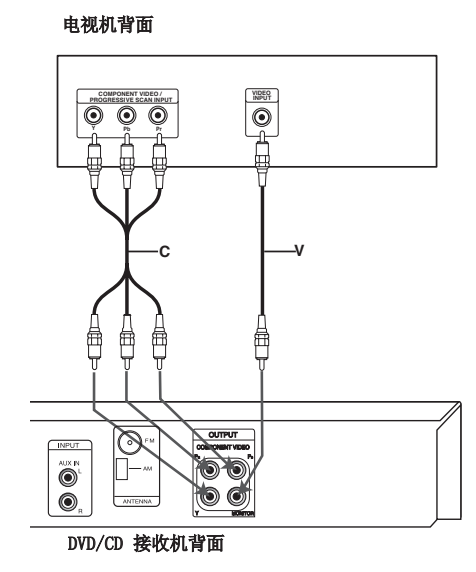

## 可选设备连接

- l 将录像机连接到 AUX IN 接口。
- 将 USB 存储装置(或 MP3 播放器等)的 USB 端口连接 到设备正面的 USB 端口。

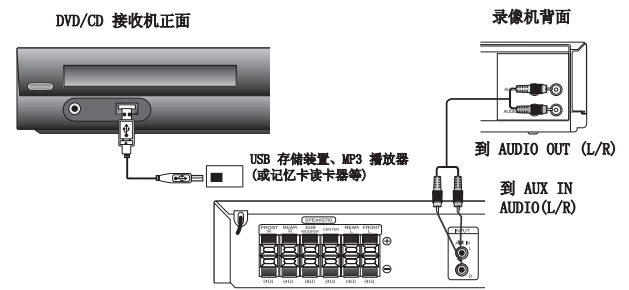

#### 从设备上取下 USB 设备。

- 1. 选择不同的功能模式, 或者连续按两次 STOP (■) (停止)。
- 2. 从设备上取下 USB 设备。

#### 注意:

⊙

- l 不要在工作过程中拔下 USB 设备。
- l 可以播放音乐文件 (MP3/WMA)、图像文件 (JPEG) 和 Video 文件。
- l 此设备不能使用 USB HUB。
- l 使用推荐的存储卡。 Compact Flash 卡 (CFC)、Micro Drive (MD)、智 能媒体卡 (SMC)、记忆棒 (MS)、Secure Digital 卡 (SD)、多媒体卡 (MMC)、记忆棒 Pro (MS-Pro) - 兼容性:FAT16, FAT32 - 建议只使用存储卡。
- l 不支持将此设备连接到计算机时需要安装附加程序的 设备。
- l 使用 USB 硬盘时,确保连接了辅助电源线到 USB 硬盘 以保证其正常工作。每个硬盘最多支持四个主分区。 它不支持扩展分区。
- l 如果 USB 设备的驱动器是两个或更多,则会在屏幕上 显示一个驱动器文件夹。如果在选择了一个文件夹后 要移动到上初始菜单,按 RETURN(返回)。
- l 不支持数字相机和移动电话。

## 天线连接

连接附带的 FM/AM 天线以收听电台。

- 将 AM 环形天线连接到 AM 天线接口。
- l 将 FM 天线连接到 FM 天线接口。
- 注意:
- l 为了避免产生噪音,请将 AM 环形天线与 DVD/CD 接收 机和其它部件之间保持一定的距离。
- l 请将 FM 天线完全展开。
- l 将 FM 天线展开后,将其保持水平。 到 AUDIO OUT (L/R)

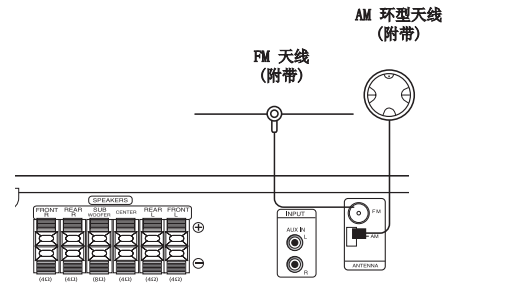

## 连接音箱系统

连接音箱线到音箱端子。为了获得最佳的环绕音效,可 以调整音箱参数(音量、距离等)。

#### 注意 :

- l 确保音箱接线连接到部件正确的端子上:+ 连接到 +,– 连接到 –。如果连线接反,声音将受到干扰并 且缺少低音。
- l 如果您使用具有最大低音输入功率的前置音箱,请仔 细调整音量以避免音箱输出音量过大。

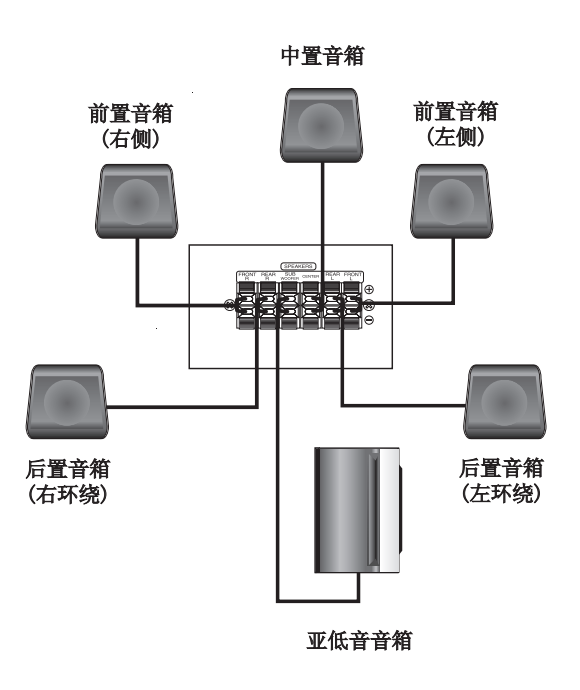

安装与设置 安装与设置

## 在屏幕上显示光碟信息

装入光碟后,您可以在屏幕上显示有关此光碟的各种信 息。

- 1. 按一下 DISPLAY(显示)以显示各种播放信息。 根据光碟的类型和播放状态,显示的项目会有所不 同。
- 2. 按 ▲ / ▼ 可以选择项目, 按 ◀ / ▶ 可以更改设 置。
	- 值。
	- Title (Track) (标题(音轨)) 当前标题(或音 轨)号码/标题(或音轨)总数。
	- <sup>l</sup> Chapter(章节) 当前章节号码/章节总数。
	- <sup>l</sup> Time(时间) 经过播放时间。
	- <sup>l</sup> Audio(音频) 选择音频语言或频道。
	- <sup>l</sup> Subtitle(字幕) 选择字幕。
	- <sup>l</sup> Angle(角度) 选择角度/总角度。
	- <sup>l</sup> Sound(声音) 选择声音模式。

#### 注意:

如果 10 秒钟之内没有按任何按钮,则屏幕显示会自动 消失。

### 初始设置

通过使用 Setup(设置)菜单,您可以根据需要对图像和 声音等各种项目的设置进行调整。您还可以为字幕和 Setup(设置)菜单设置语言。有关每个 Setup(设置)菜 单项目的详情,请参见第 10 页到 13 页。

#### 显示并退出菜单:

按 SETUP(设置)显示菜单。按 SETUP 持续 1 秒钟返回 初始屏幕。

#### 转至下一级菜单:

按遥控器上的 ▶。

#### 转至上一级菜单:

按遥控器上的 ◀。

#### 一般操作

- 1. 按 SETUP(设置)。此时屏幕上出现 Setup(设置)菜 单。
- 2. 使用 ▲ / ▼ 选择所需选项, 然后按 ▶ 移动到第二 级菜单。屏幕上会显示所选项目的当前设置及备选 设置。
- 3. 使用 ▲ / ▼ 选择第二级的所需选项,然后按 ▶ 移 动到第三级菜单。
- 4. 使用 ▲ / ▼ 选择所需的设置, 然后按 ENTER(确 定)确认选择。有些项目需要执行更多的步骤。
- 5. 按 SETUP(设置)或 PLAY(播放)退出设置菜单。

#### 语言

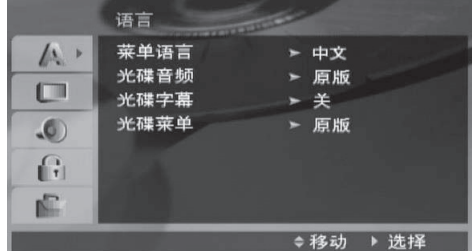

#### 菜单语言

选择 Setup(设置)菜单和屏幕显示的语言。

#### 光碟音频/字幕/菜单

为音轨(光碟音频)、字幕和光碟菜单选择所需的语言。

- 原版- 使用光碟录制时使用的初始语言。
- 其他- 要选择其它语言,按照第 21 页中的语言代码 列表,按数字按钮输入对应的 4 位数字,然后 按 ENTER(确定)。如果您输入了错误的语言 代码,按 CLEAR(清除)。

 $\binom{10}{1}$ 

画面

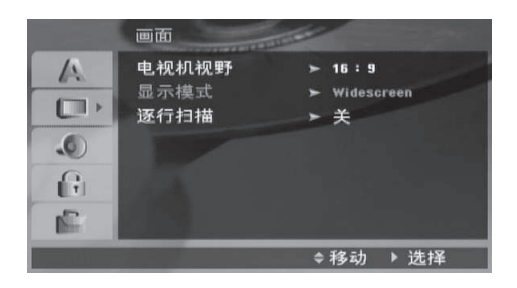

#### 电视机视野

- 4:3 当您连接标准的 4:3 高宽比电视机时选择 此选项。
- 16:9 当您连接标准的 16:9 高宽比电视机时选择 此选项。

#### 显示模式

只有当 TV Aspect(电视画面高宽比)模式被设置 为"4:3"时,您才能使用 Display Mode(显示模式)设 置。

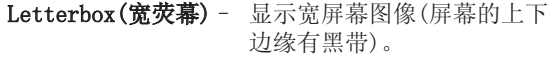

Panscan(全画面) - 自动在整个屏幕上显示宽屏画 面并剪切掉不合适的部分。

#### 逐行扫描

逐行扫描画面能够提供无闪烁的高质量图像。

如果您使用的是 COMPONENT VIDEO OUT(分量视频输 出)插孔,但要将本接收机连接到标准(模拟)电视上,则 请将 Progressive Scan(逐行扫描)设为 Off(关)。

如果您将 Component Video(分量视频)连接到兼容逐行 扫描信号的电视机上,则请将 Progressive Scan(逐行 扫描)设为 On(开)。

#### 打开逐行扫描:

连接 DVD/CD 接收机的分量输出到监视器/电视机的输 入接口,将电视机或监视器设置为 Component Input(分 量输入)。

- 1. 在 DISPLAY(显示)菜单中选择"Progressive Scan(逐行扫描)",然后按▶。
- 2. 使用 ▲ / ▼ 按钮选择"0n"。
- 3. 按 ENTER(确定)将播放器设置到 Progressive scan(逐行扫描)模式。

#### 小心:

一旦进入逐行扫描输出设置,图像就只能在兼容逐行 扫描信号的电视上显示。如果您误将 Progressive Scan(逐行扫描)设为了 On(开),您就必须复位此设备。 首先从 DVD/CD 接收机中取出光碟。然后按遥控器 ( ■) 上的 STOP,持续 5 秒钟后松开。此时视频输出将 被恢复到标准设置,图像也能重新在普通模拟电视机或 监视器上显示出来。

#### 音频

每张 DVD 光碟都含有各种音频输出选项。根据您使用 的音频制式,设置接收机的 AUDIO(音频)选项。

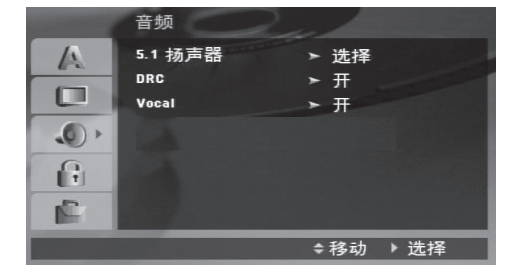

#### DRC

您通过 DVD\*1 格式的光碟可以收听最逼真的音乐,这 要归功于数字音频技术。但是,您可能希望压缩音频输 出的动态范围(最大音量和静音之差)。这样您就可以在 较低的音量下收看电影而不丢失声音的清晰度。要使此 功能生效,您需要将 DRC(动态范围控制)设为 On(开)。 \*1: 仅用于 Dolby Digital(杜比数字)

#### Vocal

当您播放多声道卡拉 OK DVD 光碟时,将 Vocal 设为 On(开)。光碟上的卡拉 OK 声道将被混合为通常的立体 声声音。

#### 5.1 音箱设置

调整内置 5.1 声道环绕解码器的以下设置。

1. 按 ENTER(确定),此时出现 5.1 Speaker Setup(5.1 音箱设置)菜单。

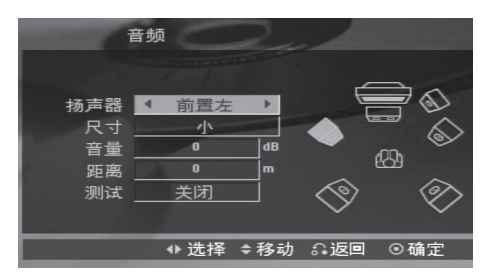

- 2. 使用 ◀ / ▶ 选择所需音箱。
- 3. 使用 ▲ / ▼ / ◀ / ▶ 按钮调整选项。
- 4. 按 ENTER(确定)确认您的选择。返回到上一菜单。

#### 选择音箱

选择您要调整的音箱。[前置音箱 (Front L)、前置 音箱 (Front R)、中置音箱 (Center)、亚低音音箱 (SubWoofer)、后置音箱 (Rear L)、后置音箱 (Rear  $R)$ ]

#### 注意:

杜比数字许可协议禁止使用某些音箱设置。

#### Size(大小)

由于音箱是固定的,您不能改变此设置。

#### Volume(音量)

按 ◀ / ▶ 调整所选音箱的输出音量大小。(-5dB ^ 5dB)

#### Distance(距离)

如果您将音箱连接到 DVD/CD 接收机,请设置 Distance(距离),使音箱能够将声音传递到所需的距离 以到达您设定的听音位置。这样每个音箱发出的声音都 能够同时到达您所处的听音位置。 按 ◀ / ▶ 调整所选音箱的距离。(您不能调节前置/低

音音箱)

#### Test(测试)

按 ◀ / ▶ 测试每个音箱的信号。调节音量,使其与系 统中记忆的测试信号音量相符。 左前置 (L) → 中置 → 右前置 (R) → 右后置 (R) → 左后置 (L) →亚低音

#### 锁定

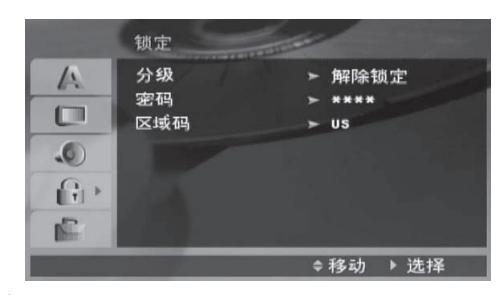

#### 分级

根据 DVD 的内容禁止播放。并不是所有光碟都进行了 分级。

- 1. 选择 LOCK(锁定)菜单中的"Rating(分级)",然后 按▶。
- 2. 要访问 LOCK(锁定)选项,您必须输入创建的密码。 如果您还没有输入密码,屏幕会提示您。输入密码并 按 ENTER。再次输入并按 ENTER 验证此密码。如 果您在按 ENTER(确定)前输入不正确,按 CLEAR(清 除)。
- 3. 使用 ▲ / ▼ 按钮从数字 1 到 8 中选择分级。 Rating 1-8(分级 1-8): 分级 (1) 的播放限制最 高,分级 (8) 的播放限制最小。 Unlock(解锁): 如果您选择解锁,双亲控制被取消,此 时光碟可以完整播放。
- 4. 按 ENTER(确定)确定选择的分级,然后按 SETUP(设 置)退出菜单。

#### 密码

您可以输入或修改密码。

- 1. 选择 LOCK(锁定)菜单中的 Password(密码),然后按 B。
- 2. 执行上边显示的步骤 2(Rating)。 要更改密码, 当"Change(修改)"选项高亮显示时 按 ENTER 键。输入密码并按 ENTER。再次输入并按 ENTER 验证此密码。
- 3. 按 SETUP(设置)退出菜单。

#### 如果您忘记了密码

如果您忘记了密码,您可以使用以下步骤清除该密码。

- 1. 按 SETUP(设置)显示 Setup(设置)菜单。
- 2. 输入 6 位数字"210499"并按 ENTER。此密码即被 清除。

 $\binom{12}{1}$ 

#### 区域码

根据第 21 页中的列表输入地区代码,对 DVD 视频光碟 进行分级时将使用这些国家/地区的分级标准。

- 1. 选择 LOCK(锁定)菜单中的"Area Code(地区代 码)",然后按▶。
- 2. 执行之前段落(Rating)中的步骤 2。
- 3. 使用 ▲ / ▼ 按钮选择第一个字符。
- 4. 按 ▶ 并使用 ▲ / ▼ 按钮选择第二个字符。
- 5. 按 ENTER 确定您选择的地区代码。

#### 其他

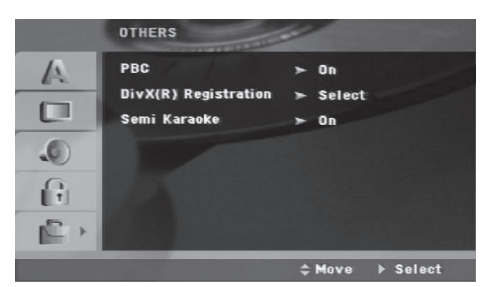

PBC (播放控制) - 播放控制可以给某些光碟提供特 殊的浏览功能。选择 [0n (开)], 使用此功能。

#### 注册 DivX(R)

我们为您提供 DivX® VOD(视频点播)注册码,使您能够 使用 DivX® VOD 服务租借或购买影片。有关详情,请访 问 www.divx.com/vod。

- 1. 选择"DivX(R) Registration(DivX(R) 注册)选 项, 然后按 ▶。
- 2. 选择"Select(选择)"后按 ENTER(确定)后将显示 注册码。 使用此注册码到 www.divx.com/vod 的 DivX® VOD 服务购买或租借影片。按指示操作并将视频下载到 光碟上以在本设备上播放。
- 3. 按 ENTER(确定)退出。

#### 注意:

从 DivX® VOD 下载的视频只可在本设备上播放。

#### Semi Karaoke

当一曲歌完全结束后,伴随着音乐声屏幕上显示分数。

#### SEMI 卡拉ok 开

- SEMI 卡拉ok功能动作。 当您唱完歌曲后分数会显示在屏幕上。

#### SEMI 卡拉ok 关闭

- 关掉 SEMI 卡拉ok功能。 没有音乐,分数也不会显示在屏幕上。

可使用SEMI 卡拉ok功能的唱片

- DVD光盘
- DVD卡拉OK光盘

#### 注意

- **此项功能在DVD/CD模式下运作。**
- l 此项功能只能在一个麦克风连接的情况下使用。
- 观赏电影时,如果在改变章节时发出喇叭声或显示得 分,则"关"Semi karaoke或在SET UP 菜单中不连 接MIC

装与设置 安装与设置

 $\binom{13}{2}$ 

# 操作

## 一般功能

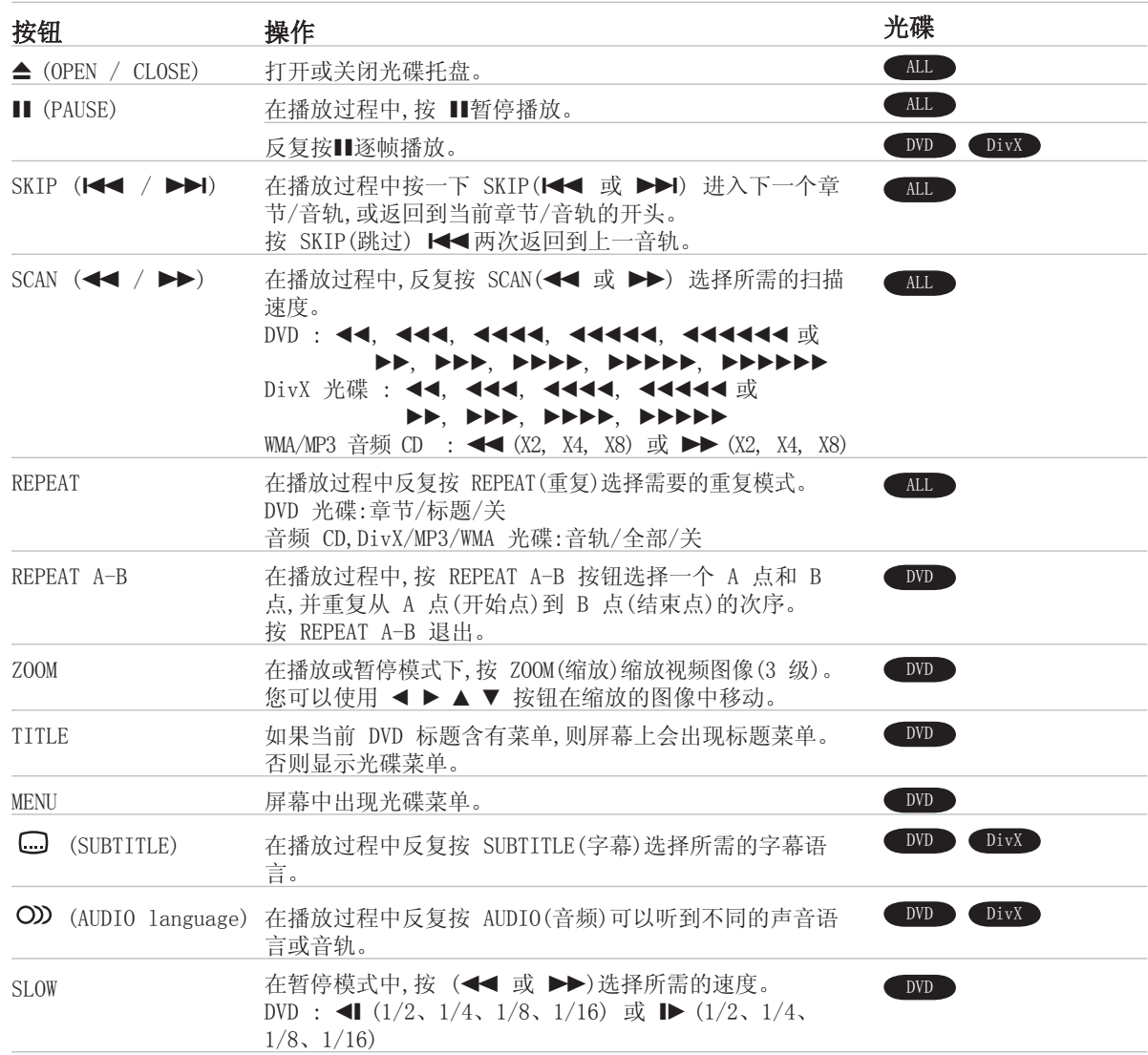

 $\bigcirc$ 

一般功能注意事项:

- l 缩放功能对于某些 DVD 光碟可能无法使用。
- 只有在当前标题中才可以使用 A-B 重复功能。

## 附加功能

#### 时间搜索 DVD DivX

要从光碟上的任一时间开始播放:

- 1. 在播放过程中按 DISPLAY(显示)。
- 2. 按▲ / ▼选择时钟图标,此时出现"-:--:--"。
- 3. 从左到右输入开始时间的小时、分钟和秒。如果您 输错了数字,按 CLEAR(清除)删除输入的数字,然后 输入正确的数字。
- 4. 按 ENTER(确定)确认。播放将从所选的时间开始。

#### 标记搜索 DVD DivX

#### 输入标记

您可以从 9 个记忆点开始播放。要输入标记,在光碟 上需要的位置按 MARKER(标记)。此时电视屏幕上出现 一个标记图标。重复以上操作,您最多可以输入 9 个 标记。

#### 调用或清除标记场景

- 1. 在光碟播放过程中按 SEARCH(搜索)。此时屏幕中出 现标记搜索菜单。
- 2. 在 10 秒钟之内按 ◀ / ▶选择您要调用或清除的 Marker(标记)编号。
- 3. 按 ENTER(确定)从标记的场景开始播放。或者按 CLEAR(清除),标记编号从列表中删除。
- 4. 您可以在标记搜索菜单中输入任何标记编号,从该标 记的位置开始播放。

#### 屏幕保护

当您将此设备置于停止模式下超过 5 分钟后,屏幕上会 出现屏幕保护画面。

#### 最后场景记忆 DVD

此接收机会记住播放的上一张光碟的最后场景。即使 您将光碟从接收机中取出或者关闭此接收机,它也能将 设置保存在存储器中。如果您放入保存了其设置的光 碟,则系统会自动找到上次播放停止的位置。

#### 注意:

如果您在播放光碟前关闭接收机,此接收机将不保存光碟的场 景。

#### 1.5 倍快速播放

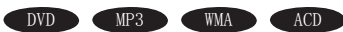

您可以快速欣赏一首音乐或一部电影。1.5 倍快速播放 可以让您以比正常速度更快的速度欣赏光碟中的图像和 声音。

- 1. 在正常播放过程中按 PLAY(播放)按钮。将以 1.5 倍的速度播放图像和声音。
- 2. 要返回到正常播放,按 PLAY(播放)。

#### 制式选择

您必须为电视选择相应的制式。如果显示窗口中出现 NO DISC(无光碟),按前面板或遥控器上的 P/STEP(暂 停/单步)持续约 5 秒钟,然后选择制式(PAL、NTSC 或 AUTO)。

- l 如果您选择的制式与您的电视机制式不兼容,则无法 正常显示画面。
- NTSC:当 DVD/CD 接收机连接到 NTSC 电视时选择此选 项。
- PAL:当 DVD/CD 接收机连接到 PAL 电视时选择此选 项。
- AUTO(自动):当 DVD/CD 接收机连接到多制式电视时选 择此选项。

### 播放音频 CD 或 MP3/WMA 文件

此设备可以播放音频 CD 或 MP3/WMA 文件。

#### MP3/ WMA/ 音频 CD

当您插入 MP3/WMA 光碟或音频 CD 时,电视屏幕中会出 现一个菜单。

按 ▲ / ▼ 选择一个音轨/文件, 然后按 PLAY(播放)或 ENTER(确定)开始播放。您可以使用各种播放功能。请 参见第 14 页。

#### ID3 TAG

当您播放含有音轨字幕等信息的文件时,您可以按 DISPLAY(显示)查看这些信息。

[ Song(歌曲)、Artist(艺术家)、Album(唱片集)、 Genre(风格)、Comment(说明)]

#### 提示:

- 按 MENU(菜单)移动到下一页。
- l 对于含有 MP3/WMA 和 JPEG 文件的 CD,您可以切换 MP3/WMA 和 JPEG。按菜单顶部的 TITLE(标题)和 MUSIC(音乐)或 PHOTO(照片)以高亮显示。

#### 该播放器兼容的 MP3 / WMA 光碟有以下限制:

- 采样频率:32 48 kHz (MP3),24 48kHz (WMA)
- 比特率: 32 320kbps (MP3), 40 192kbps (WMA) • DVD/CD 接收机不能读取扩展名不是 ".mp3" /
- ".wma" 的 MP3/WMA 文件。 • CD-R 物理格式必须为 ISO 9660
- 如果您使用不能创建文件系统的软件(如 Direct-CD)来录 制 MP3/WMA 文件,则本录像机就不能播放这些 MP3/WMA
- 文件。因此我们建议您使用可以创建 ISO 9660 文件系统 的 Easy-CD Creator。 • 文件名最长不超过 8 个字母,而且必须带有 .mp3 或
- .wma 扩展名。
- 它们不能含有特殊字符,如 / ?\* : " < > l 等。
- 光碟上所有文件的数量不要超过 999。

为了达到最佳的播放质量,此 DVD/CD 接收机要求光碟/录制 必须符合专门的技术标准。预先录制的 DVD 被自动设定为 这些标准。有许多不同类型的可录制光碟格式(包括含有 MP3 或 WMA 文件的 CD-R),本设备需要专门的预设条件(参见以上 内容)以确保兼容的播放操作。

用户应注意若要从 Internet 上下载 MP3/WMA 文件,您需要 获得这些下载站点的许可。本公司不负责此类许可。您可以 从版权所有者那里获得下载 MP3 文件的许可。

## 编程播放

Program(编程)功能可以让您将任何光碟中您喜欢的音 轨保存在接收机的存储器中。每个编程能最多可以容纳 300 个音轨。

- 1. 插入光碟。 音频 CD 和 MP3/WMA 光碟:
- 2. 选择"List"中的音轨,然后按 PROG 或选择" (Add)",然后按 ENTER 将选定的音轨放入 Program(节目)清单中。重复操作放入列表中的其它 音轨。

#### 注意:

您可以将所有音轨加入到光碟中。选择" m→ (Add All)"图 标,然后按 ENTER。

- 3. 从"Program(节目)"清单中选择您要开始播放的音 轨。按 MENU(菜单)移动到下一页。
- 4. 按 PLAY(播放)或 ENTER(确定)开始播放。播放器将 按照您编程的音轨依次播放。 Program(节目)清单中的全部音轨播放完毕后播放自 动停止。
- 5. 要从编程播放中恢复到正常播放,选择 AUDIO CD (或 MP3/WMA) 列表中的某个音轨,然后按 PLAY(播 放)。

#### 重复播放编程音轨。

- 1. 在播放光碟时按 REPEAT(重复),此时出现重复图 标。
- 2. 按 REPEAT(重复)选择需要的重复模式。
	- TRACK(音轨):重复当前音轨。
	- All(全部):重复节目清单上的所有音轨。
	- Off(不显示):不重复播放。

#### 从"节目"清单中删除音轨

- 1. 使用 ▲ ▼ 从 Program(节目)清单中选择您要删除 的音轨。
- 2. 按 CLEAR(清除)。或者选择" i (删除)"图标,然 后按 ENTER 将所选音轨放入节目清单中。重复操作 删除列表中的其它音轨。

#### 删除全部节目清单

使用 ▲ / ▼ 选择" 响 (全部删除)",然后按 ENTER。

#### 注意:

当取出光碟后,编程也会被清除。

 $\left( \overline{16}\right)$ 

## 观看 JPEG 文件

本设备可以播放带有 JPEG 文件的光碟。

在播放 JPEG 光碟前,请阅读右面有关 JPEG 光碟的说 明。

1. 将光碟放入托盘并关闭托盘。 电视屏幕上出现 PHOTO(照片)菜单。

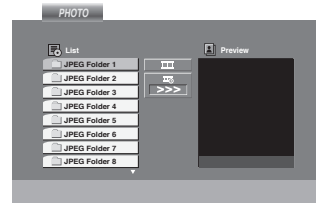

- 2. 按 ▲ / ▼ 选择文件夹,然后按 ENTER(确定)。此时 屏幕上出现文件夹中的文件列表。 如果您想从文件列表中返回到前一 Folder(文件 夹)列表中,使用遥控器上的 ▲ / ▼ 按钮高亮显示 **□,然后按 ENTER(确定)。**
- 3. 如果您要观看特定文件,按 ▲ / ▼ 高亮此文件,然 后按 ENTER(确定)或 PLAY(播放)。在观看文件的 过程中,按 STOP(停止)移动到上一个菜单(JPEG 菜 单)。

#### 提示:

- 一共有四种幻灯片速度选项 : > (Slow/慢速)、>> (Normal/正常)、>>> (Fast/快速) 和  $II(0ff/\nless)$ 。 使用 ▲ /▼ /◀ /▶ 高亮 Speed(速度)。然后使用 ◀ / ▶ 选择您要使用的选项,然后按 ENTER。
- **●** 如果您将 Speed(速度)选项设为 Off,幻灯片将不起作用。

#### 幻灯片放映

使用 ▲▼ ◀ ▶ 高亮选中 ■ (Slide Show/幻灯片放 映),然后按 ENTER(确定)。

#### 静止画面

- 1. 在幻灯片放映过程中按 PAUSE/STEP(暂停/单步)。 DVD/CD 接收机将进入 PAUSE(暂停)模式。
- 2. 要返回幻灯片放映,按 PLAY(播放)或再次按 PAUSE/ STEP(暂停/单步)。

#### 移动到另一个文件

在欣赏画面的过程中按一下 SKIP (. / >) 移动 到下一个或上一个文件。

#### 旋转画面

在显示图片的过程中按 ▲ /▼ /◀ /▶可以顺时针或逆时 针旋转画面。

#### 缩放

每次按 ZOOM(缩放)时,设置将按以下顺序变化。

Zoom on(缩放开 ← Zoom off(缩放关)

按 ▲/▶/▶▶ 放大视频图像。

按 ▼/◀/◀◀ 缩小视频图像。

该播放器兼容的 JPEG 光碟有以下限制:

- 根据 JPEG 文件的大小和数量,DVD/CD 接收机可能 需要很长的时间来读取光碟中的内容。如果经过几 分钟后屏幕中还未显示画面,则可能是有些文件太 大 — 将 JPEG 文件的分辨率降低到 200 万像素 (2760 x 2048 像素)以下,刻录另一张光碟。
- 光碟上所有文件和文件夹的数量不要超过 999。
- 由于光碟的刻录格式和条件不同,有些光碟可能不 能使用。
- 确保在将文件复制到 CD 时所选文件的扩展名 为".jpg"。
- 如果文件的扩展名为".jpe"或".jpeg",请将其 改为".jpg"文件。
- 如果文件的扩展名不是".jpg",则该 DVD/CD 接 收机将无法读取。即使是 Windows Explorer 中显 示为 JPEG 图像文件的文件也是如此。

## 操作

 $(17)$ 

## 播放 DivX 电影文件

您可以使用此 DVD/CD 接收机播放 DivX 光碟。

1. 将光碟放入托盘并关闭托盘。电视屏幕上出现 MOVIE(电影)菜单。

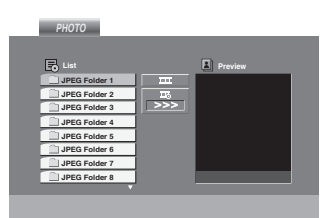

- 2. 按 ▲ / ▼ 选择文件夹, 然后按 ENTER(确定)。此时 屏幕上出现文件夹中的文件列表。如果您想从文件 列表中返回到 Folder(文件夹)列表中,使用遥控器 上的 ▲ / ▼ 按钮高亮显示 面, 然后按 ENTER(确 定)。
- 3. 如果您要观看特定文件, 按 ▲ / ▼ 高亮此文件, 然 后按 ENTER(确定)或 PLAY(播放)。
- 4. 按 STOP(停止)退出。

#### 提示:

- l 按 MENU(菜单)移动到下一页。
- **对于含有 MP3/WMA、JPEG 和 MOVIE 文件的 CD, 您** 可以切换 MUSIC(音乐)、PHOTO(照片)和 MOVIE(电 影)菜单。按 TITLE(标题)和 MUSIC(音乐),菜单顶 部的 PHOTO(照片)和 MOVIE(电影)会高亮显示。

#### 注意:

- l 在每次播放 DivX 文件之前,必须选择"SUBTITLE ON(字幕打开)"模式。
- l 当文件中字幕有两种以上的语言时,只能使用原始语 言。
- 在播放 DivX 文件时不能使用麦克风。
- 在播放 DivX 文件时不能调整声音模式和 VIRTUAL(虚拟)声音。

#### 显示 DivX 字幕时的注意事项

如果在播放过程中字幕显示不正确,按住 S-TITLE 大 约 3 秒,然后按 S-TITLE 选择其它语言代码直到字幕 正确显示。

#### 该播放器兼容的 JPEG 光碟有以下限制:

- DivX 文件的可用分辨率小于 800x600 (W x H) 像素。
- DivX 字幕的文件名可以使用 45 个字符。
- 如果 DivX 文件中有无法表示的代码,则它将在屏 幕中显示为"\_"。
- 如果屏幕帧数超过每秒 30 帧,此设备将无法正常 工作。
- 如果录制文件的视频和音频结构不是隔行的,则既 可以输出视频,也可以输出音频。

#### 可播放的 DivX 文件

```
• ".avi ", ".mpg ", ".mpeg ", ".divx"
```
#### 可播放字幕格式

SubRip(\*.srt/\*.txt) SAMI(\*.smi) SubStation Alpha(\*.ssa/\*.txt)  $MicroDVD(*.sub/*.txt)$ SubViewer 2.0(\*.sub/\*.txt) VobSub(\*.sub)

#### 可播放的编解码器格式

• "DIVX3.xx ", "DIVX4.xx ", "DIVX5.xx ", " $MPA3$ ", " $3IVX$ ".

#### 可播放的音频格式

- "AC3 ", "DTS ", "PCM ", "MP3 ",  $\alpha$  WMA  $\alpha$ .
- 采样频率: 32 48 kHz (MP3), 24 48kHz (WMA)
- 比特率: 32 320 kbps (MP3), 40 192kbps (WMA)

 $\left( \mathbb{R}\right)$ 

## 预设电台

您可以预设 50 个 FM 和 AM (MW) 电台。

在调台之前,请确定您已将音量关小。

- 1. 按遥控器上的 BAND,直到显示窗口中出现 FM 或 AM  $(MW)$ <sub>o</sub>
- 2. 您每按一下 BAND,FM 和 AM (MW) 交替改变。
- 3. 按住 TUN.(-/+) 大约两秒,直到频率指示器开始改 变,然后释放。 当 DVD/CD 接收机搜索到某个电台时,扫描将停止。
- 4. 按遥控器上的 PROG./MEMO.(编程/记忆)。 显示窗口中的预设编号开始闪烁。
- 5. 按遥控器上的 PRESET +/- 选择您需要的预设编 号。
- 6. 再次按遥控器上的 PROG/MEMO(编程/记忆)。 此电台即被储存。
- 7. 重复步骤 3 到 6 储存其它电台。

#### 电台信号很弱时调台

在步骤 3 中反复按 TUN.(-/+) 手动调台。

#### 清除储存的电台

按住 PROG./MEMO(编程/记忆)约 2 秒钟,显示窗口中 将出现"ERASE(删除)",然后再次按 PROG./MEMO(编 程/记忆),储存的电台将被清除。

l 如果您无意中进入了"ERASE ALL(全部删除)"模 式,但不想清除记忆,则不要按任何键。经过几秒钟 后, "ERASE(删除)"将会自动消失并返回到正常模 式。

#### 注意:

如果已经输入了全部电台,显示窗口中就会出现消 息"FULL(存储已满)"并持续数秒钟,然后窗口中将有 一个预设编号不断闪烁。 要修改预设编号,执行上面的步骤 5-6。

## 收听电台广播

首先将电台预设到 DVD/CD 接收机的存储器中(参见左 面的"预设电台")。

- 1. 按 BAND,直到显示窗口中出现 FM 或 AM (MW)。 此时进入最近接收的电台。
- 2. 反复按遥控器上的 PRESET +/- 选择您需要的预设 电台。
	- 当您每按一下按钮时,DVD/CD 接收机会转到下一个 电台。
- 3. 反复旋转前面板上的 VOLUME(音量) + 或 调节 音量。

#### 关闭电台

按 DVD/CD 接收机上的 POWER(电源)将其关闭,或选择 其它功能模式(DVD/CD, AUX, USB)。

收听未预设的电台

- l 使用步骤 2 中的手动调台或自动调台功能。
- l 对于手动调台,反复按 TUN.(-/+)。
- l 对于自动调台,按住前面板上的 TUN. (-/+) 持续约 2 秒钟。

#### 直接选择预设电台

您可以使用遥控器上的数字按钮直接选择某个预设电 台。

例如,如果您要收听预设电台 4 的广播,则可以直接按 遥控器上的数字 4。要收听预设电台 19 的广播,先按 1,然后按 9(在 3 秒钟之内)。

#### 说明

- l 如果 FM(调频)广播有噪音 按前面板上的 MONO/ST(单声道/立体声),让显示窗 口中的"ST"消失。此时不再有立体声效果,但是接 收质量会得到提高。再次按此按钮返回到立体声状 态。
- l 提高接收质量 调整附带的天线

操作

### 睡眠定时器设置

您可以将 DVD/CD 接收机设置为在指定时间自动关闭。

- 1. 按 SLEEP(睡眠)设置睡眠时间。SLEEP(睡眠)指示和 睡眠时间出现在显示窗口中。
- 2. 每次按 SLEEP(睡眠)时,设置将按以下顺序变化。 SL  $180 \rightarrow 150 \rightarrow 120 \rightarrow 90 \rightarrow 80 \rightarrow 70 \rightarrow 60 \rightarrow 50 \rightarrow 40 \rightarrow$  $30 \rightarrow 20 \rightarrow 10 \rightarrow$ 關

#### 注意:

您可以在 DVD/CD 接收机关闭之前检查剩余的时间。 按 SLEEP(睡眠)。显示窗口中将出现剩余的时间。

### 调光器

此功能可以在电源打开的状态下调节前面板显示窗口的 亮度。 反复按 DIMMER(调光器)。

### 静音

按 MUTE(静音)可以使设备处于静音状态。 您可以在接听电话时使设备处于静音状态。

## XTS/XTS Pro

每次按 XTS Pro 时,设置将按以下顺序变化。

 $On(XTS) \rightarrow NORMAL \rightarrow Pro(XTS-P)...$ 

 $\bullet$  XTS-P LG Technology 的独特音质可以让你获得最理想的 声音,以播放完美的原声,感受逼真的音源。

 $\bullet$  XTS 当播放的电影低音较一般的音乐弱时,此设置将使低 音音箱发出令人满意的浑厚音色。 在 2 CH BYPASS(直通)模式下,此设置通过在后置音 箱播放和前置音箱相同的声音源来获得较高的显示 效果。

#### 注意:

 $(20)$ 

当从 2.1 CH 更改到 5.1 CH 时 XTS 模式暂时停用,转回 2.1 CH 后此模式将重新启用。

● NORMAL (普通) XTS-P 和 XTS 模式关闭。

## VIRTUAL(虚拟)声音

按 VSM 设置 VIRTUAL 声音。

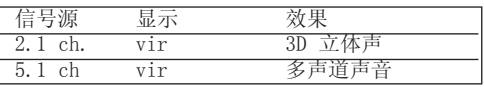

#### l 3D 立体声

实时 3D 声音定位渲染技术带有立体声源,优化的立 体声音箱。收听者可以通过他们自己的多媒体播放器 体验到迷人的虚拟环绕效果。

#### l 多声道声音

多声道声音将 5.1 声道的声音改变为 10.1 声道的 虚拟声音,这样您就会获得同时听到来自左右音箱和 中置音箱声音的感受。

#### 声音模式

您只需要根据要收听的节目选择其中一个预编程声 场,就可以轻松的享受环绕音响效果(仅双声道声音)。

#### 反复按 SOUND 按钮。

 $bPASS(BYPASS) \rightarrow 0nStR(ON STAGE) \rightarrow STU(STUDIO)$  $\rightarrow$  CLUb(CLUB)  $\rightarrow$  HALL(HALL)  $\rightarrow$  THEA(THEATER)  $\rightarrow$ Chur(CHURCH)  $\rightarrow$  PL 11-1(PL 11 MOVIE)  $\rightarrow$  PL  $11-2(PL 11 MUSIC) \rightarrow PL 11-3(PL 11 MTRX) \rightarrow$ bPASS(BYPASS)...

#### 注意:

初始声音模式为 BYPASS。

參考資料

语言代码

使用此列表输出您需要的语言,进行如下初始化设置: 光碟音频、光碟字幕、光碟菜单。

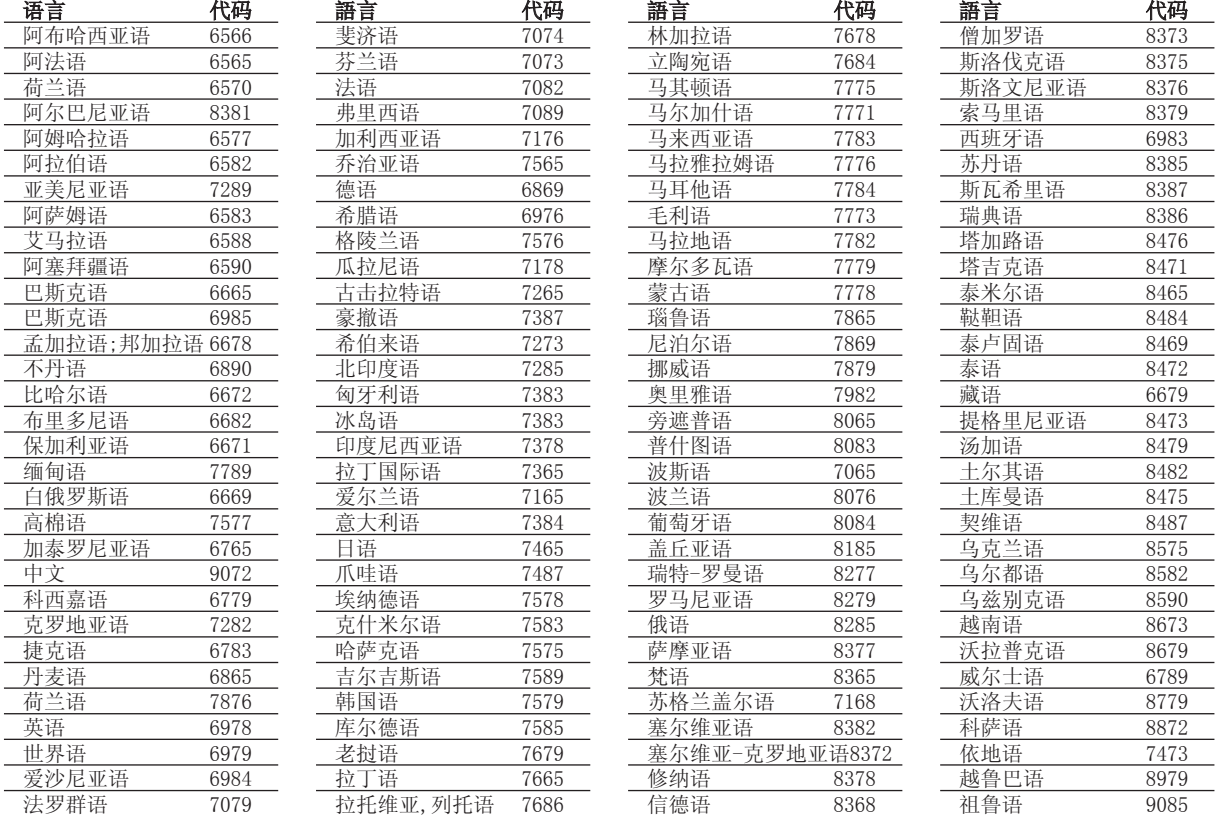

### 地区代码

从列表中选择一个地区代码。

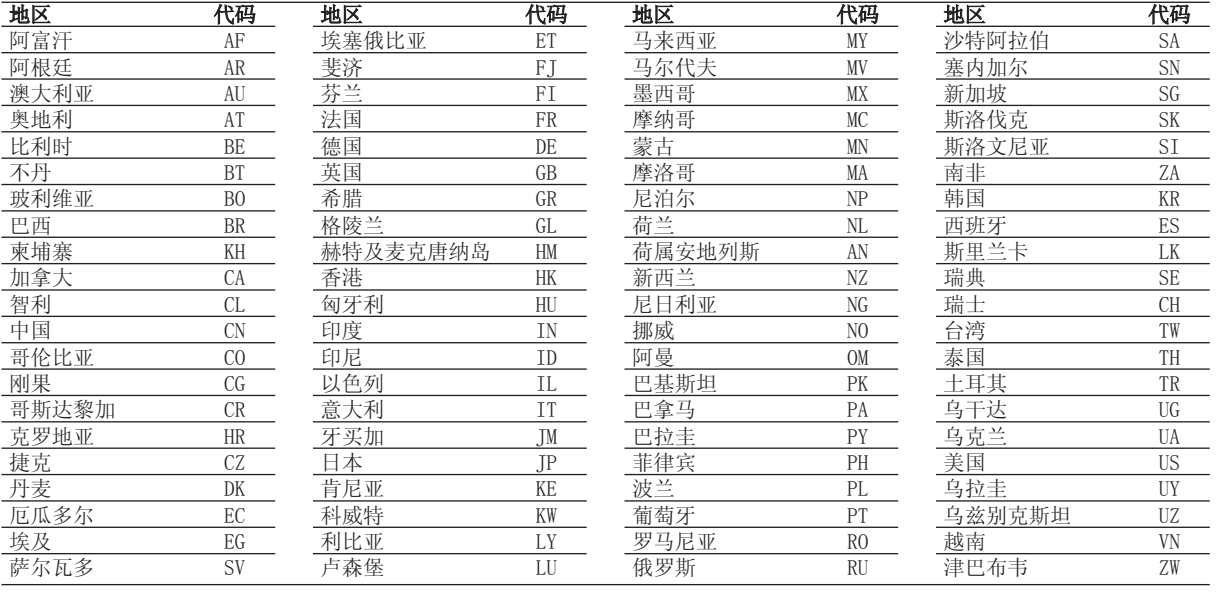

參考資料

 $\odot$ 

## 故障排除

在您联系维修之前请先检查以下指南以寻求可能的解决方法。

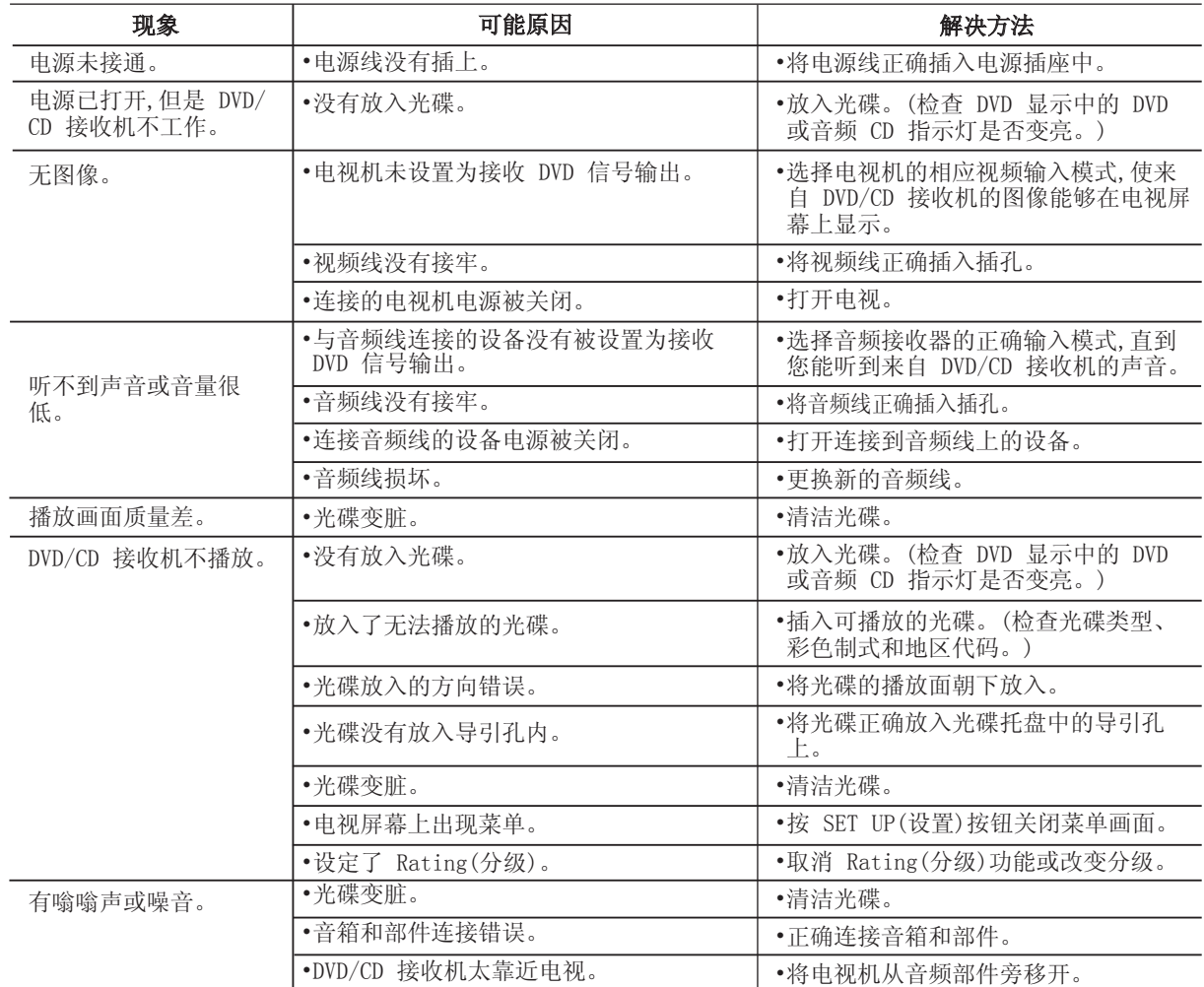

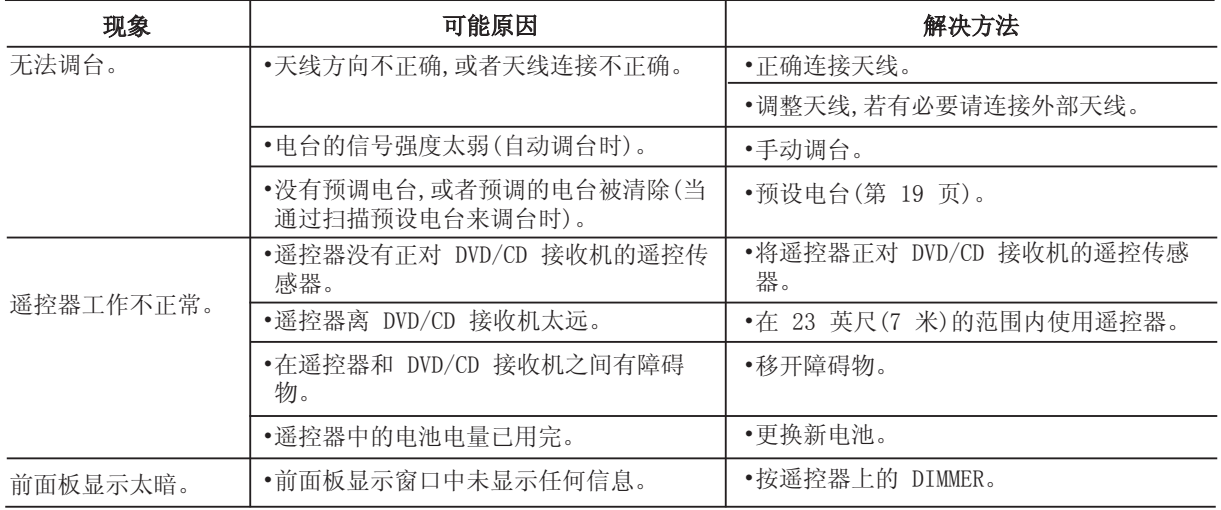

 $\overline{23}$ 

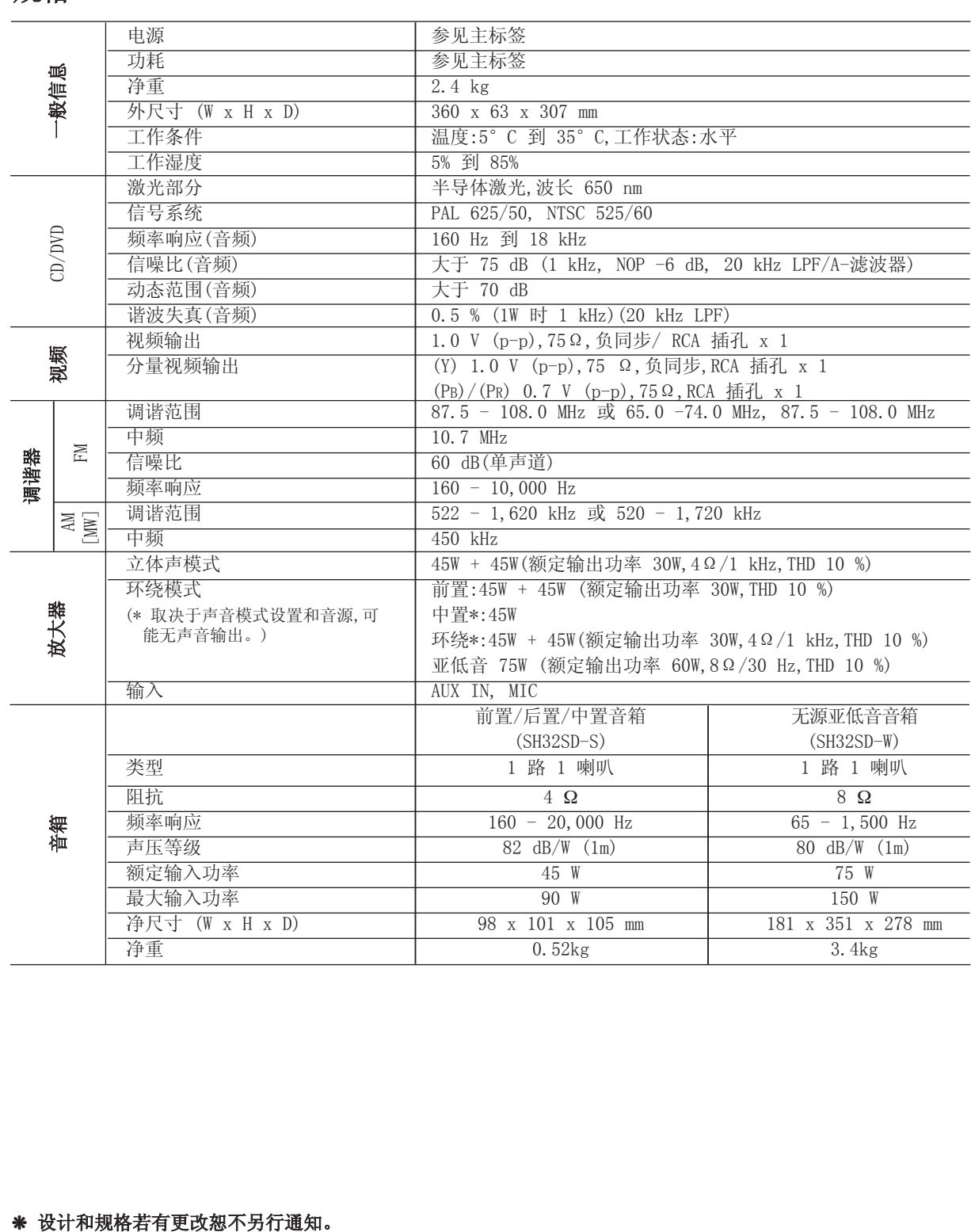

 $\bigcirc$ 

规格

## 如有问题 请打电话

#### LG电子技术服务中心

北京: (010) 67346868 上海: (021) 62915858 成都: (028) 85551818 沈阳: (024) 86231818 武汉: (027) 83761818 广州: (020) 86231818

#### 广东省乐金电子(惠州)有限公司

地址: 中国 广东省 惠州市 仲恺开发区 惠台工业园 兴达路 1号 电话: 0752-2600944(3213) 传真: 0752-2601670 邮编: 516006 免费咨询服务热线: 8008308769 (限小灵通和固定电话拨)

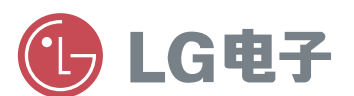

http://www.lge.com.cn 售后服务网址 http://china.lgservice.com

P/NO : MFL57236527